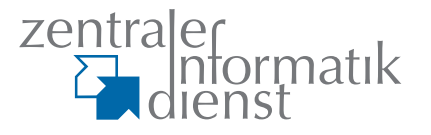

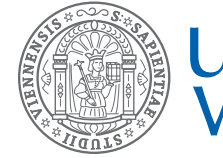

⊕

staff

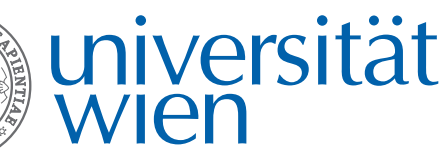

:it

**IT-Newsletter des Zentralen Informatikdienstes der Universität Wien**

u:phone – Umstellung auf die neue Telefonanlage

u:book – Zehntes Verkaufsfenster mit Rekordverkauf

u:print – Druckservice bekommt moderne Geräte und neue Standorte

u:stream – Streaming an der Universität Wien entwickelt sich weiter

# **Erste Ergebnisse der Zufriedenheitsstudie BenutzerInnen sind mit den ZID-Services zufrieden**

*[lk]* Im Rahmen einer Zufriedenheitsstudie über die Services und IT-Dienstleistungen des ZID waren alle Angehörigen der Universität Wien eingeladen, uns ihre Meinung zum Serviceangebot des ZID mitzuteilen. Unterstützt wurde der ZID durch die Marktforschungsagentur HYVE. **1.073 MitarbeiterInnen** und **10.141 Studierende** haben sich an der Umfrage beteiligt und den Onlinefragebogen komplett ausgefüllt. Dadurch haben wir wertvolles Feedback zu unseren Dienstleistungen erhalten, das uns helfen soll, unsere Services in Zukunft noch besser an den Bedürfnissen unserer BenutzerInnen zu orientieren.

⊕

### **Mit den ZID-Services zufrieden**

77% der Studierenden und 76% der MitarbeiterInnen sind im Allgemeinen zufrieden bis sehr zufrieden mit den Dienstleistungen des ZID. Kein Service wurde auf einer Skala von 1 (überhaupt nicht zufrieden) bis 5 (sehr zufrieden) schlechter als mit 3 bewertet. Zu den **Services mit den höchsten Zufriedenheitswerten** sowohl bei den Studierenden als auch den MitarbeiterInnen zählen **Mailing** (4,2 bzw. 4,4), **WLAN** (4,3 bzw. 4,1), **u:book** (beide 4,1) und **VPN** (4,0 bzw. 4,2). MitarbeiterInnen vergeben zudem auch für die Services **Diensthandy** (4,2), **IT Security/Institutsfirewall** (4,1), **Online-Speicherplatz** (4,1), **Supportleistungen** (4,1), **Standardsoftware** (4,0), **Exchange** (4,0) und **IT-Kurse** (4,0) hohe Zufriedenheitswerte.

Die niedrigsten Werte vergeben die Studierenden für die Services u:soft (3,6), PC-Räume (3,7) und IT-Kurse (3,7). MitarbeiterInnen sind mit den Services E-Learning (3,2), Webseiten für Institute (3,4) und Vorlesungsstreaming (3,6) im Vergleich mit den anderen Services zwar am wenigsten, aber immer noch zufrieden.

### **Bekannt, aber oft nicht genutzt**

Unterschiede gibt es zwischen der Bekanntheit eines Service und dessen Nut-

zungshäufigkeit. Von den **Studierenden** werden die Services **E-Learning** (69%, davon 43% sehr häufig), **WLAN** (61%, davon 43% sehr häufig) und **Mailing** (46%, davon 26% sehr häufig) sowie **VPN** (42%, davon 12% sehr häufig) und **Infomedien** (18%, davon 5% sehr häufig) **am häufigsten genutzt**, wobei die drei erstgenannten bei den Studierenden auch am bekanntesten sind (jeweils 98%). Die Infomedien des ZID kennen 96%. Obwohl VPN häufig genutzt wird, kennen 24% der Studierenden das Service nicht, 21% kennen VPN, nutzen

es aber nie. Dafür haben 49% der Studierenden Streaming-Inhalte mindestens

# **Ausgabe 1/2013**

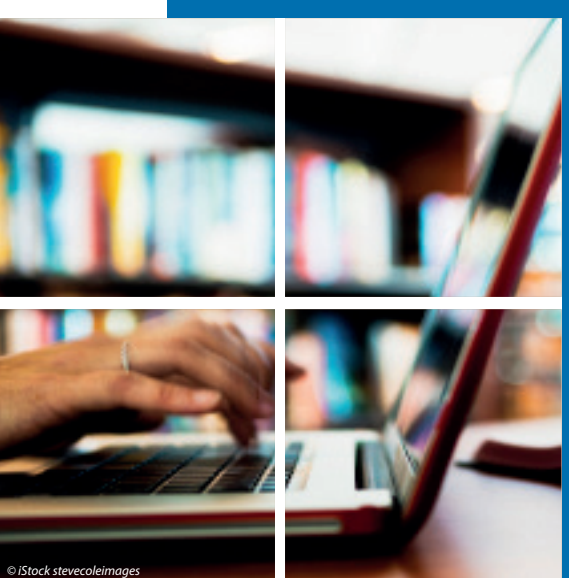

⊕

# **zidintern**

 $\rightarrow$  schon einmal genutzt, 34% davon sehr häufig bis häufig. 13% kennen das Service jedoch nicht, 38% kennen es, haben es aber noch nie genutzt. Fast identisch zum Streaming-Service sieht es bei u:print aus. Knapp die Hälfte der Studierenden (48%) kennt und nutzt das Druckservice des ZID sehr häufig bis gelegentlich. 39% nutzen u:print nie, 14% der Studierenden kennen das Service nicht. Die **am wenigsten bekannten Services** des ZID **bei den Studierenden** sind **Online-Speicherplatz** (36%), **IT-Kurse** (30%) und **u:soft**  (28%). Sie werden von den Studierenden neben u:book – 63% haben das Service bisher noch nie in Anspruch genommen – auch am seltensten genutzt (45% haben u:soft, 46% Online-Speicherplatz und 60% haben IT-Kurse noch nie genutzt).

**MitarbeiterInnen** verwenden sehr häufig bis häufig vor allem **Mailing**

# **notizen**

## **WLAN-Service für KonferenzteilnehmerInnen**

*[mb]* Sie planen eine Veranstaltung an der Universität Wien? Ihre KonferenzteilnehmerInnen oder GastprofessorInnen benötigen für diese Zeitspanne einen WLAN-Zugang zum Internet via Notebook oder Smartphone? Kein Problem! Der ZID stellt nicht nur Universitätsangehörigen sondern auch Gästen der Universität Wien einen WLAN-Zugang in Hörsälen, Bibliotheken und anderen öffentlichen Bereichen der Universität Wien zur Verfügung.

Auf einem ausgedruckten **WLAN-Voucher** finden Ihre Gäste komfortabel alle erforderlichen Daten, um sich in das WLAN der Universität Wien einzuloggen. Ab dem ersten Login ist dieser Zugang dann 14 Tage lang gültig.

VeranstalterInnen von Kongressen, Tagungen oder sonstigen Veranstaltungen erhalten die von Ihnen gewünschte Zahl an WLAN-Vouchern am Helpdesk des ZID oder über das Kongressservice der DLE Veranstaltungsmanagement.

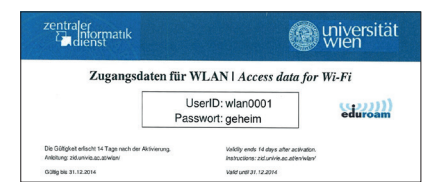

(92%, davon 83% sehr häufig), **Standardsoftware** (56%, davon 43% sehr häufig), **WLAN** (51%, davon 35% sehr häufig), aber auch **VPN** (46%, davon 25% sehr häufig), **Webseiten für Institute** (42%, davon 25% sehr häufig) und **Online-Speicherplatz** (38%, davon 24% sehr häufig). Die bei 99% der MitarbeiterInnen neben Mailing (100%) und WLAN (99%) bekanntesten, jedoch weniger häufig genutzten Services sind **Infomedien** (31%, davon 17% sehr häufig) und **Supportleistungen** (23%, davon 7% sehr häufig). Beide Services liegen in ihrer Bekanntheit noch vor E-Learning (96%), welches von 23% der MitarbeiterInnen sehr häufig, aber von 36% der MitarbeiterInnen nie genutzt wird. Auch das Streaming-Service ist mit 91% bei den MitarbeiterInnen sehr bekannt, insgesamt haben es aber nur 16% mindestens einmal und davon nur 2% häufig bzw. 2% sehr häufig genutzt.

## **Digital Signage**

*[ma]* Die neue, zentral betriebene Digital Signage-Software "easescreen" (www.easescreen.com) nimmt ihren Betrieb am 1. März 2013 auf (vgl. uni:it 2/2012). Neben den **Informationsmonitoren** im Hauptgebäude der Universität Wien werden bereits Monitore des MFPL am Standort Dr.-Bohr-Gasse 9 (Vienna Biocenter) betrieben. In den nächsten Monaten erfolgt der sukzessive Ausbau u. a. an den neuen Standorten Währinger Straße 29 und Uni Wien Rossau (Rossauer Lände 3).

Die DLE Öffentlichkeitsarbeit koordiniert die Beschickung mit Inhalten, welche auf allen öffentlichen Informationsmonitoren angezeigt werden können, sowie die Werbebewirtschaftung.

Interessierte Einheiten können im Corporate Design sowohl ihre lokalen Informationsmonitore über dieses System betreiben, als auch **auf zentral zur Verfügung gestellte Inhalte zugreifen** und diese anzeigen lassen.

Zusätzlich können durch eine Schnittstelle zur i3v-Verwaltungssoftware aktuelle Hörsaalbelegungen auf den Informationsdisplays oder auf digitalen Türschildern angezeigt werden. Schnittstellen zu APA und dem Institut für Meteorologie ermöglichen die Anzeige von Nachrichten aus den Bereichen News, Wissenschaft und Wirtschaft sowie Wetter.

 $\bigoplus$ 

zid.univie.ac.at/uscreen/

Am **wenigsten bekannt** sind die **institutsgebundenen Services** bei den MitarbeiterInnen. Dazu zählen Exchange (bei 38% nicht bekannt), vom ZID ferninstallierte PCs (29%), IT Security/ Institutsfirewall (26%), Backup (23%), Zentraler IT-Einkauf (22%) und Diensthandy (14%). Das Service Exchange wird jedoch auch von 23% der MitarbeiterInnen sehr häufig bis häufig genutzt, IT Security/Institutsfirewall und Diensthandy liegen bei 23% bzw. 16%.

Das Service **u:book** ist bei den MitarbeiterInnen mit 95% nicht nur bekannter als bei den Studierenden (82%), sondern wurde mit 33% von den MitarbeiterInnen im Vergleich zu 19% bei den Studierenden auch wesentlich häufiger schon einmal in Anspruch genommen.

Eine detaillierte Auswertung finden Sie ab Mitte März auf unserer Webseite. zid.univie.ac.at

## **Neue zentrale Support-Hotline für Vortragende in zentral verwalteten Lehrveranstaltungsräumen**

⊕

П

*[ma]* Für Vortragende gibt es ab Beginn des Sommersemesters 2013 eine **zentrale Anlaufstelle für sämtliche Belange** rund um zentral verwaltete Lehrveranstaltungsräume, die DLEübergreifend organisiert ist.

Ob Sie eine Einschulung in die Audio-Video-Anlage benötigen, der Projektor nicht funktioniert, der Hörsaal versperrt oder überfüllt ist oder das Licht ausfällt – wenden Sie sich mit Ihrem Anliegen, bei Problemen oder Störungen telefonisch an die neue **Service-Hotline +43-1-4277-14 100** oder richten Sie Ihr Anliegen per E-Mail an: LVR-support@univie.ac.at.

## **UNIVIS-Wartungsfenster**

*[bf]* Für 2013 wurden folgende Termine für die Übertragung neuer oder geänderter i3v-/UNIVIS-Anwendungen eingerichtet:

### **Freitag, 22. März 2013 Freitag, 24. Mai 2013 Freitag, 26. Juli 2013 Freitag, 15. November 2013**

Die Betriebsunterbrechung dauert jeweils von Freitag 15:00 Uhr bis Montag 7:00 Uhr. In dieser Zeit ist auch die UNI-VISonline-Webseite nicht erreichbar.

# **univis**

⊕

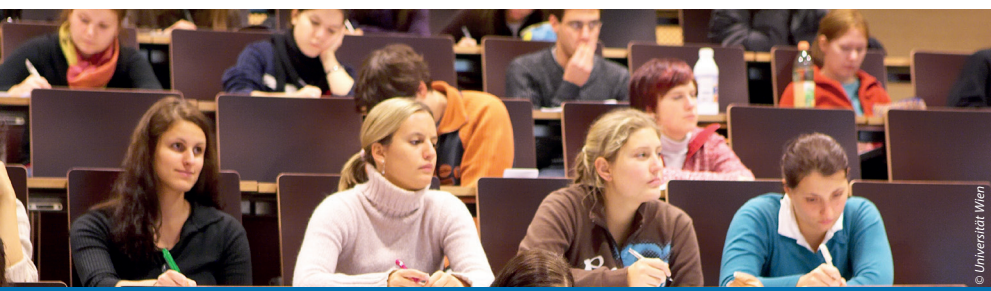

# **SSP – StudienServicePortal Erste Services im SoSe 2013 nutzbar**

*[Oberhuemer]* Wie bereits in der März-Ausgabe des vergangenen Jahres (uni:it 1/2012) berichtet, wird der seit langem geplante **Aufbau eines modernen Online-Portals für Studierende und Lehrende** an der Universität Wien durch die vom Bundesministerium für Wissenschaft und Forschung im Rahmen der "MINT/Masse – Ausschreibung"(mintmasse.bmwf.gv.at) zur Verfügung gestellten Mittel nun erfreulicherweise ermöglicht.

Das StudienServicePortal (SSP) hat eine **durchgängig online-gestützte Administration von Studium und Lehre** zum Ziel und wird dadurch zu einer maßgeblichen Verbesserung und Professionalisierung der Studierendenservices beitragen. Das Projekt wird von den DLEs Studienservice und Lehrwesen und Zentraler Informatikdienst in Zusammenarbeit mit der Fir-

⊕

# **Gewinne an Umfrage-TeilnehmerInnen verlost**

*[red]* Christian Marzluf, Deputy Head des ZID, überreichte den GewinnerInnen, die sich an unserer Zufriedenheitsumfrage beteiligt hatten, ihre Preise. Alle teilnehmenden Studierenden hatten die Chance, ausgelost zu werden. Über den Hauptgewinn, ein **Google Nexus 7 Tablet**, konnte sich Christina W. (Germanistik/Französisch) freuen. Je ein **Kindle eReader** dürfen Iris P., Viktoria F., Andreas S. und Mag. Martin P. nun ihr Eigen nennen. Wir gratulieren den GewinnerInnen!

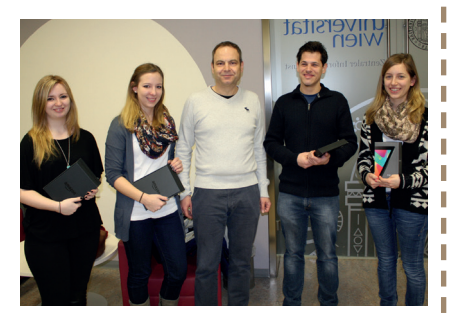

ma adesso (www.adesso.at) und unter enger Einbindung der künftigen NutzerInnengruppen umgesetzt. Nach einem zweistufigen Ausschreibungsverfahren fiel die Entscheidung Ende Juli 2012 auf adesso, da das Unternehmen neben Erfahrungen in der Umsetzung großer IT-Projekte über weitreichende Kompetenzen in den Bereichen Portalkonzeption, Usability und Prozessgestaltung verfügt.

Der Projektstart war Anfang September 2012. Während der ersten Wochen wurden die Projektorganisation und -strukturen aufgesetzt und der Projektplan entwickelt. Eine besondere Herausforderung stellte dabei die Größe der Projektteams sowie die Umsetzung der erstmals zum Einsatz kommenden **Methoden der agilen Softwareentwicklung** dar. Die agile Softwareentwicklung sieht – im Gegensatz zu traditionellen Methoden – keine im Voraus bis in alle Details geplante Software vor, sondern ermöglicht durch **ständiges Abstimmen zwischen FachexpertInnen und SoftwareentwicklerInnen** kurze Planungs- und Entwicklungsphasen. Dadurch kann rasch ein erstes Produkt generiert werden, welches schon in einem frühen Stadium gegen die Anforderungen geprüft und dann schrittweise durch Iterationen verbessert wird.

Das StudienServicePortal soll **bis Ende 2014** im Rahmen von vier bis fünf Auslieferungen **online** gehen. Der Portalrahmen mit einer Reihe von Querschnittfunktionen, **erste Services**, wie das Lehrendeninterface zur Verwaltung von Lehrveranstaltungen sowie Funktionalitäten, wie etwa die Meldung der Fortsetzung des Studiums oder die Abmeldung vom Studium, befinden sich bereits in der Umsetzungsphase und werden **im Laufe des Sommersemesters 2013 zur Verfügung** stehen.

ssp-projekt.univie.ac.at

## *Green IT*

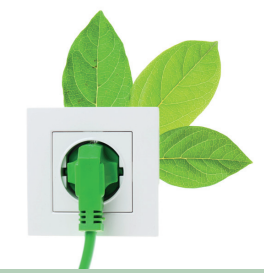

 $\bigoplus$ 

## **Stromsparen bei High Performance Computing-Cluster**

*[ma]* Wann lohnt sich der Austausch von High Performance Computing-Hardware?

Das Vorgängersystem des High Performance Computing-Clusters *Vienna Scientific Cluster*  (VSC) – der *V20z* der Technischen Universität Wien aus dem Jahr 2005 – bestand aus **65 Knoten** mit AMD 250 CPUs (pro Knoten 2 CPUs mit jeweils 2 Cores) mit einer Gesamtrechenleistung von 0,55 TFlops. Jeder V20z-Knoten leistete laut LINPACK1)-Test **8 GFlops bei einem Stromverbrauch von 350 Watt**.

Im Jahr 2009 wurde der gemeinsam von der Universität Wien, Technischen Universität Wien und der Universität für Bodenkultur finanzierte Cluster VSC-1 in Betrieb genommen. Dieser Cluster besteht aus **436 Knoten** mit Intel X5500 CPUs (pro Knoten 2 CPUs mit jeweils 8 Cores) mit einer Gesamtrechenleistung von 35,48 TFlops. Jeder VSC-1-Knoten leistet laut LINPACK-Test **80 GFlops bei einem Stromverbrauch von 350 Watt**.

Im Jahr 2011 wurde der Nachfolge-Cluster VSC-2 in Betrieb genommen. Dieser Cluster besteht aus **10.314 Knoten** mit AMD 6132HE CPUs (pro Knoten 2 CPUs mit jeweils 16 Cores) mit einer Gesamtrechenleistung von 140,8 TFlops. Jeder VSC-2-Knoten leistet laut LINPACK-Test **120 GFlops bei einem Stromverbrauch von 310 Watt**.

Gesamt gesehen benötigt jeder neue Cluster aufgrund der höheren Knotenanzahl mehr Energie als sein Vorgänger. Betrachtet man jedoch den **Energieverbrauch relativ zur Rechenleistung**, so benötigte der V20z noch rund 44 Watt pro GFlop, der VSC1 rund 4,4 Watt pro GFlop und der VSC2 rund 2,6 Watt pro GFlop. Für 2013 ist die Anschaffung des Nachfolgeclusters VSC-3 geplant. Ein Knoten dieser neuesten Generation wird dann voraussichtlich rund 1,3 Watt pro GFlop benötigen.

Zusammengefasst bedeutet dies, bei einem Strompreis von rund 11 Cent pro Kilowattstunde kann sich die Anschaffung eines neuen Systems, je nach Alter eines bestehenden Clusters, schon nach einem halben Jahr amortisieren.

1) Programm zum Messen der Geschwindigkeit eines **Computers** 

⊕

# **telefonie**

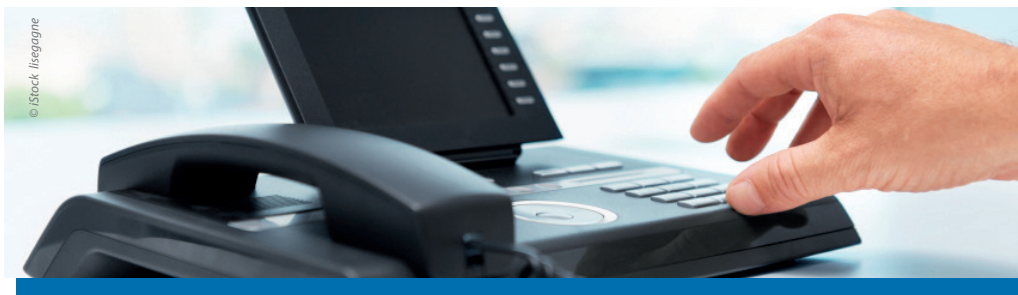

**u:phone Umstellung auf die neue Telefonanlage**

*(uk, lt)* Wie bereits berichtet (uni:it 3/2012), hat sich die Universität Wien nach einem intensiven Auswahlprozess Ende 2011 dazu entschlossen, die bestehende Telefonanlage durch eine moderne Voice over IP-Anlage der Firma Siemens Enterprise Communications zu ersetzen. Zwischen November 2011 und Juni 2012 wurden die zentralen Komponenten der Anlage aufgebaut. Seit Sommer 2012 befindet sich das neue System im Produktionseinsatz und es wurde mit der Umstellung der ersten BenutzerInnen – u. a. die Fakultät für Informatik und das Institut für Publizistik – begonnen. Einige "Kinderkrankheiten" der neuen Anlage, die im Zuge der ersten Umstellungen zu Tage getreten sind, konnten mittlerweile behoben und die ersten kleineren Standorte – derzeit rund 1.000 TeilnehmerInnen – erfolgreich auf das neue System umgestellt werden.

### **Wie läuft die Umstellung ab?**

Die zuständigen KollegInnen der betroffenen Einrichtung werden durch den ZID kontaktiert und die weiteren Schritte zur Umstellung auf die neue Telefonanlage festgelegt.

### **Schritt 1: Konfigurationsgespräch**

Die Basis jeder Umstellung ist ein Konfigurationsgespräch zwischen dem ZID und den Telefonverantwortlichen bzw. EDV-BetreuerInnen des Institutes. Sie erhalten vom ZID eine Konfigurationsliste, die den Ist-Stand (d. h. Nebenstellen, Berechtigungen etc.) der alten Anlage abbildet. Diese Liste muss nun durch das Institut kontrolliert und ggf. ergänzt werden. Im Zuge des Konfigurationsgespräches wird auch der weitere Zeitplan für die Umstellung abgestimmt.

### **Schritt 2: Netzwerkinfrastruktur**

Gemeinsam mit dem ZID wird anhand der Konfigurationsliste die Kontrolle des Standortes bezüglich der Verfügbarkeit von Netzwerkdosen, Switchports und Power over Ethernet veranlasst.

**Schritt 3: Aufbau der Telefonapparate** Sind die Vorarbeiten vollständig abgeschlossen, erfolgt die Ausgabe und der Aufbau der neuen Telefonapparate. Die alten Apparate bleiben jedoch noch in Betrieb.

### **Schritt 4: Zugangsdaten / Profile**

Anhand der Konfigurationsliste werden vom ZID die Profil- und Zugangsdaten an die UserInnen versandt. Mit diesen Daten ist es bereits möglich, sich am neuen Telefonapparat und auf den jeweiligen Webseiten anzumelden, um sich mit deren Benutzung vertraut zu machen. Achtung: In dieser Phase ist man – trotz Anmeldung am neuen Siemens-Telefonapparat – weiterhin nur am alten Apparat erreichbar.

### **Schritt 5: Umstellung**

Haben alle BenutzerInnen ihre Profildaten erhalten, erfolgt abteilungs- oder kostenstellenweise die Umstellung des Instituts. Dadurch werden die alten Telefonapparate unbrauchbar und Anrufe sind nur noch über die neuen Telefonapparate möglich. Eine erfolgreiche Umstellung ist daran zu erkennen, dass das Display am alten Telefon nichts mehr anzeigt.

### **Schritt 6: Abschluss der Umstellung**

Den Abschluss der Umstellung stellt der Abbau der alten Telefonapparate durch den ZID dar.

### **Was ändert sich?**

*Persönliche Profile* Eine wesentliche Änderung des neuen Telefonsystems besteht darin, dass jede/r BenutzerIn nun sein persönliches Telefonprofil hat, mit dem alle Funktionen der Anlage genutzt werden. Neben den Anwendungen, die online zur Verfügung stehen (UCWeb, Webfax etc.), ist es auch möglich, sich auf jedem neuen Telefonapparat mit der eigenen Nebenstelle anzumelden. Dadurch sind Übersiedlungen oder auch die Nutzung mehrerer Arbeitsplätze kein Problem und man ist sofort erreichbar, ohne dass durch den ZID etwas "übersiedelt" werden muss. Außerdem ist es möglich, seine Anrufe jederzeit auf ein Handy oder jede andere Rufnummer umzuleiten. Dadurch ist die Telefonnummer – und damit auch der Arbeitsplatz – nicht

 $\bigoplus$ 

mehr an einen Schreibtisch gebunden, sondern kann jederzeit mitgenommen werden.

*CTI* Mit der neuen Telefonanlage bekommt auch das CTI (Computer Telephone Interface) ein neues Gewand. Neben der optischen Veränderung ist der Funktionsumfang der UC Web-Anwendung (Unified Communications) viel breiter geworden. Es ist damit möglich, Anrufumleitungen und Zeitprofile zu steuern, Sprachbox-Nachrichten abzuhören oder auch Chat-Nachrichten mit anderen NutzerInnen auszutauschen.

*Fax* Während der ersten Umstellungen hat sich gezeigt, dass sich einzelne Faxgeräte in der neuen VoIP-Anlage sehr unterschiedlich verhalten. Insbesondere ältere Geräte funktionieren gar nicht oder nur eingeschränkt. Da sich die Fehlersuche schwierig gestaltet, haben wir uns dazu entschlossen, für die Faxfunktion den **Fax-Server** (webfax.univie.ac.at) zu forcieren. **Analoge Faxe** (und andere analoge Datenübertragung) **können durch die neue Anlage nicht unterstützt werden**. Mit geeigneten Scannern (Fax-to-Mail-Funktion) ist der Aufwand nicht höher als mit einem Faxgerät. Außerdem ist es möglich, das gescannte Dokument gleich per E-Mail zu verschicken.

 $\bigoplus$ 

### **Hilfe & Support**

Auf der Webseite des ZID finden Sie **Anleitungen** zu allen wichtigen Funktionen des neuen Telefonsystems (zid.univie.ac.at/support/anleitungen/ kommunikation/uphone/). Für viele Bedienungsschritte stehen Ihnen auch **Informationsvideos** zur Verfügung. Außerdem werden durch den ZID in regelmäßigen Abständen **Schulungen** für EndbenutzerInnen angeboten. Die aktuellen Termine werden rechtzeitig auf der Webseite des ZID sowie per E-Mail bekannt gegeben.

Für alle weiteren Fragen steht der **Helpdesk des ZID** (zid.univie.ac.at/ helpdesk/; helpdesk.zid@univie.ac.at; T: + 43-1-4277-444) zur Verfügung.

### **Der weitere Zeitplan**

Derzeit werden die Institute im Bereich des NIG umgestellt. Danach folgen die Fakultäten für Physik und Chemie. Im Sommer 2013 wird im Zuge der Neubesiedlung des Standortes Uni Rossau ebenfalls gleich das neue Telefonsystem eingeführt. Parallel dazu werden im Zuge von Übersiedlungen die betroffenen Institute vielfach auf die neue Anlage umgestellt. Abgeschlossen wird die gesamte Migration 2014 sein.

zid.univie.ac.at/uphone/

# **tipps & tricks vom profi**

⊕

**Neue Passwort-Policy für zentrale Services des ZID Mindestens acht Zeichen, alle zwei Jahre ein neues Passwort**

*[at]* Der ZID stellt Angehörigen der Universität Wien eine Reihe an IT-Services zur Verfügung, deren Verwendung an BenutzerInnenkennung und Passwort – einen Account (Mailbox, u:net) – gebunden ist. Damit wird sichergestellt, dass BenutzerInnen nur die Services und Daten zur Verfügung haben, zu deren Nutzung sie berechtigt sind (Autorisierung). Persönliche oder wissenschaftliche Daten, Studienleistungen, An-/ Abmeldungen und Administration von Lehrveranstaltungen, Erwerb von Hardund Software sowie vieles mehr werden durch ein Passwort geschützt. **Eine sichere IT-Infrastruktur zum Schutz vor nicht autorisierten Zugriffen auf Daten erfordert die sorgfältige Verwendung von sicheren Passwörtern.** Die Passwort-Policy des ZID legt einen Mindeststandard für Passwörter im Rahmen allgemeiner IT-Services an der Universität Wien fest.

### **Sind Passwörter noch zeitgemäß?**

⊕

Es gibt viele Sicherheitskonzepte: Chipkarten, Fingerabdrucksensoren, SMS-TAN, Token – für den Gebrauch im universitären Kontext sind sie jedoch ungeeignet. Einerseits, weil sie spezielle Hardware voraussetzen, die den meisten BenutzerInnen nicht zur Verfügung steht. Andererseits, weil ein Umstieg auf diese Systeme nicht finanzierbar ist. Einige Konzepte weisen zudem Sicherheitsrisiken auf.

Für die Verwendung von Passwörtern spricht, dass sie leicht und überall zu benutzen sind und sie bieten – richtig angewandt – einen guten Schutz. Damit die Risiken auf einem akzeptablen Niveau bleiben, ist es jedoch wichtig, eine Passwort-Policy zu etablieren. Der ZID selbst setzt zunächst technische Maßnahmen (Monitoring ggf. Sperren von Adressen oder Accounts), um Angriffe auf Daten und Systeme abzuwehren. Um dies wirkungsvoll umzusetzten, und im Problemfall rechtzeitig und adäquat reagieren zu können, ist jede/r BenutzerIn bei der Wahl und der Verwendung eines Passwortes mitverantwortlich und trägt somit zur Sicherheit der gesamten IT-Infrastruktur an der Universität Wien bei.

### **Was bedeutet "sicheres Passwort"?**

Muss ich jetzt ständig mein Passwort ändern? Oder bei jedem Login einen fingerbrecherischen Tippmarathon mit vielen

Sonderzeichen absolvieren? Nein, das müssen Sie nicht. Passwörter müssen nur so gestaltet sein, dass sie ausreichend Schutz gegen zu erwartende Angriffe bieten. Im Rahmen der Passwort-Policy für ZID-Passwörter gilt:

- Wählen Sie für die zentralen Services des ZID ein Passwort, das Sie **nirgendwo sonst verwenden** (Facebook, Webforen, auch institutseigene Services).
- ZID-Passwörter dürfen **nur in Eingabemasken eingegeben werden, die vom ZID betreut werden** (UNIVIS, Webmail etc.) oder dem lokalen Zugang dienen (z. B. Anmeldung am Arbeitsplatz-PC). Für webbasierte Anwendungen steht das **Single Sign-On-System (Weblogin)** des ZID zur Verfügung.
- **Wählen Sie ein neues Passwort**<sup>1)</sup>, wenn Grund zur Annahme besteht, dass Ihr Gerät von Malware befallen, gestohlen oder verloren wurde, oder anzunehmen ist, dass Ihr Passwort in falsche Hände geraten ist.
- Passwörter sind individuell vereinbart und **dürfen nicht weitergegeben werden**, auch nicht an Vorgesetzte oder EDV-Beauftragte (dies bezieht sich nicht auf administrative Accounts wie Service-E-Mail-Adressen; diese werden eigens geregelt).

Um die Form der Passwörter auf ein zeitgemäßes Niveau zu bringen, müssen neugewählte Passwörter

- **mindestens acht Zeichen** lang sein,
- **mindestens einen Buchstaben und mindestens eine Ziffer oder ein Sonderzeichen** enthalten, und
- **mindestens alle zwei Jahre** durch **ein neues Passwort** ersetzt werden.

Darüber hinaus werden einige Passwörter nicht akzeptiert, wenn sie zum Beispiel bekanntermaßen bei Hackversuchen häufig probiert werden.

### **Fazit**

Wir haben genau analysiert, welche Vorgaben für die zentralen Services des ZID notwendig sind. Mehr dazu erfahren Sie auf der Webseite zid.univie.ac.at/itsecurity/, wo Sie neben der Passwort-Policy des ZID auch die Überlegungen, die dazu geführt haben, sowie weitere Hintergrundinformationen abrufen können.

### 1) zid.univie.ac.at/passwort/

# *IT-Security Ihr Helpdesk rät*

## **Grobe Masche Phishern nicht ins Netz gehen**

*[cb]* Immer wieder versuchen Spammer durch Aussendung von Phishing-E-Mails die Zugangsdaten von User-Accounts zu erfragen. Was sind konkrete Schritte zur Prävention?

**Was der ZID tun kann:** Er kann versuchen, suspekte Nachrichten zu erkennen und zu markieren oder zu filtern. Er kann Rechner, die Spam versenden, aussperren. Er kann BetreiberInnen von Formularwebseiten bitten, diese zu entfernen.

**Was UserInnen tun können:**  Seien Sie misstrauisch, wenn Sie aufgefordert werden, Ihr Passwort an ungewohnter Stelle einzugeben oder gar irgendwohin zu senden. Je dringlicher und wichtiger die Aufforderung, desto suspekter. Bevor Sie überhastet handeln, fragen Sie im Zweifel Ihre/n EDV-Beauftragte/n oder den Helpdesk des ZID um Rat. Entnehmen Sie die Kontaktdaten dazu einer zuverlässigen Quelle und nicht der verdächtigen Nachricht.

⊕

Falls es doch einmal passiert ist und Sie Ihr Passwort irrtümlich weitergegeben haben, ändern Sie bitte umgehend Ihr Passwort auf der ZID-Webseite und kontaktieren Sie den Helpdesk.

**Ein Tipp:** Sie können die Belästigung durch Spam fast auf null reduzieren, indem Sie **den Spamfilter aktivieren**. Das darf Ihre Wachsamkeit aber nicht verringern. Es kann dennoch jederzeit eine besonders gut gemachte Phishing-Mail "durchrutschen". Ein Spamfilter ist keine Sicherheitseinrichtung.

### **Passwort ändern**

zid.univie.ac.at/passwort/

**Spamfilter des ZID** zid.univie.ac.at/spamfilter/ **Helpdesk des ZID** zid.univie.ac.at/helpdesk/

# **e-learning**

# **E-Learning-Tipps für Lehrende und Studierende**

### **Navigation in Moodle**

### **Pass mich an**

*[nj]* Die Moodle-Startseite kann von jedem/r UserIn angepasst werden. Hierfür einfach den mittleren Button *"Diese Seite anpassen"* aktivieren. Es können Blöcke hinzugefügt, verschoben, bearbeitet und wieder entfernt werden. Die Kursliste mit den Semestern und Lehrveranstaltungen sollte in der Mitte bleiben.

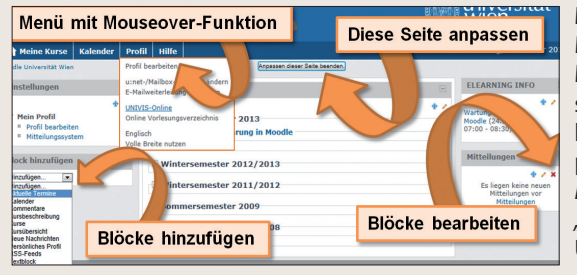

**Mach mich breit** Mit der **Funktion Mouse-over** öffnen sich in der Menüleiste die Menüpunkte von "Meine *Kurse", "Kalender, "Profil* und *"Hilfe"*. Unter "Profil" findet man Links zu

⊕

UNIVISonline und dem Online-Vorlesungsverzeichnis. Man kann hier auch *"Volle Breite nutzen"* auswählen, dann passt sich der Inhalt an die Größe des geöffneten Browserfensters an.

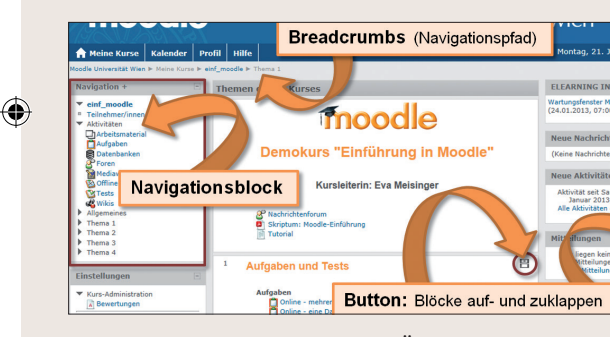

**Vor und Zurück** 

Mann und Frau kann in Moodle auch **über Breadcrumbs navigieren**. Dieser Navigationspfad erscheint links oben. Je weiter man sich in einen Moodle-Kurs hineinbewegt, desto

länger wird der Pfad. Über die blauen Navigationspunkte kann man auch wieder bis zur Startseite zurücknavigieren. Befindet man sich in einem Moodle-Kurs erscheint im linken Seitenblock zusätzlich ein **Navigationsblock** mit dem Kurs-Menü.

### **Auf und Zu**

Alle **Blöcke** in Moodle besitzen rechts oben einen kleinen quadratischen Button mit Plus- oder Minuszeichen. Versehentlich klicken UserInnen darauf. Die Folge: Inhalte verschwinden. Keine Panik! Klickt man erneut auf das Quadrat, erscheinen die Inhalte wieder. **Dieser verflixte kleine Button** dient dazu, Blöcke aufund zuzuklappen, damit man bei langen Seiten mit vielen Themenblöcken nicht immer so weit rauf- bzw. runterscrollen muss.

Weitere Informationen finden Sie im Moodle-Tutorial: moodle.univie.ac.at/course/view.php?id=8302

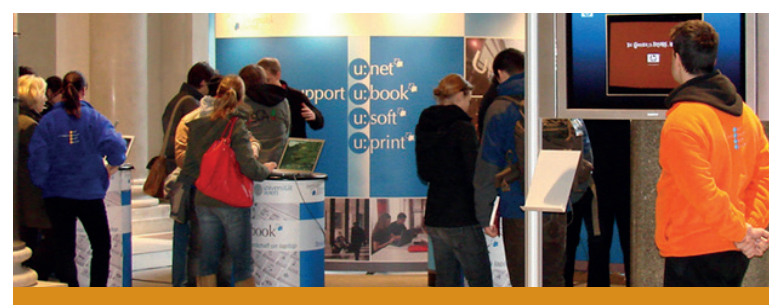

**u:book-Jubiläum Fast 5.000 Geräte im 10. Verkaufsfenster**

*[dg]* Bereits zum zehnten Mal fand zu Beginn des Wintersemesters 2012 die u:book-Aktion, organisiert vom Zentralen Informatikdienst der Universität Wien, statt. Was im Frühjahr 2008 als lokales Serviceangebot an der Universität Wien begann, ist mittlerweile zu einer bundesweiten Aktion geworden. **Mehr als 30 Universitäten und Fachhochschulen in ganz Österreich** nehmen inzwischen an u:book teil.

Neben Studierenden, MitarbeiterInnen, Organisationseinheiten und Alumni dieser Bildungseinrichtungen steht das Angebot mittlerweile auch Angehörigen tertiärer Bildungseinrichtungen und Pädagogischer Hochschulen sowie SchülerInnen, LehrerInnen und MitarbeiterInnen an österreichischen Schulen zur Verfügung.

### **Sesam öffne dich**

Die technische Grundlage für die **zentrale Authentifizierung** und damit auch die Überprüfung der Bestellberechtigung aller interessierten Personen stellt die ACOnet Identity Federation (www.aco.net/federation.html) dar. Ohne diese wichtige Infrastrukturkomponente wäre u:book in seiner heutigen Form nicht durchführbar.

⊕

Das österreichische Wissenschaftsnetz ACOnet (Austrian Academic Computer Network) hat mit diesem, auf dem technischen Standard Shibboleth basierenden Verfahren zur verteilten Authentifizierung und Autorisierung für Webanwendungen und Webservices, ein zentrales Anmeldesystem geschaffen, welches allen ACOnet-Teilnehmerorganisationen zur Verfügung steht.

Angehörige teilnehmender Einrichtungen können **mit ihren bekannten BenutzerInnendaten bei u:book bestellen** und weiterführende Services, z. B. das zentrale u:book-Forum, nutzen. Für alle anderen Personen steht mit *ACOnet OpenIdP* ein Modul zur Verfügung, das eine BenutzerInnenregistrierung zur ACOnet Identity Federation erlaubt. In weiterer Folge können diese BenutzerInnen einen elektronischen Nachweis ihrer Zugehörigkeit zu einer der bezugsberechtigten Gruppen erbringen und werden von den Projektverantwortlichen von u:book für die Teilnahme freigeschaltet.

**moot Austria 2013**

# **Moodle E-Learning-Konferenz an der Universität Wien**

*[dm]* **Moodlemoot Austria**, die jährliche Konferenz zur E-Learning-Plattform Moodle, fand am 21. und 22. Februar 2013 unter dem Motto der Kooperation an der Universität Wien statt. Sie wurde gemeinsam mit *eDaktik GmbH – Moodle Services* veranstaltet und ist der jährliche Treffpunkt der Moodle-Community: **BenutzerInnen**, **EntwicklerInnen** und **AdministratorInnen** von Moodle konnten sich dort kennenlernen und austauschen. Auch Lehrende hatten so die Möglichkeit, **neue Ideen und Wünsche für Anpassungen** einzubringen und damit die Weiterentwicklung von Moodle direkt

⊕

zu beeinflussen. Neben **Vorträgen von ExpertInnen** am ersten Tag der Konferenz bot das MoodleCamp am zweiten Tag die passende Umgebung für diese **Diskussionen** – die Teilnehmenden wählten und gestalteten gemeinsam die Themen und Schwerpunkte des Camps.

6

# **hardware**

### **u:book – das umfassende Arbeitsgerät für Lehre und Forschung**

u:books sind hochwertige Notebooks, die von den jeweiligen Herstellern für den professionellen Einsatz im geschäftlichen Umfeld bzw. Außendienst konzipiert wurden und sich daher auch optimal für den Einsatz im Bildungsbereich eignen, wo **Leistungsfähigkeit, Robustheit, Langlebigkeit und umfassende Garantieleistungen** auch bei Auslandsaufenthalten wesentliche Anforderungen an die Geräte darstellen. Zusätzlich wurden diese Modelle größtenteils speziell für den Einsatz in Forschung und Lehre konfiguriert. Die Evaluation der Geräte der teilnehmenden Firmen wird regelmäßig durch ein Spin-Off der ETH Zürich im Rahmen des Projektes "Neptun" durchgeführt.

Die Projektverantwortlichen für u:book am ZID der Universität Wien verfolgen den Markt für mobile Geräte sehr genau und versuchen, gemeinsam mit den Herstellern stets aktuelle Trends zu erkennen und deren Nutzen für die u:book-Zielgruppe zu analysieren. Erstmals wurden im letzten Verkaufsfenster daher auch sogenannte **Ultrabooks** angeboten. Dabei handelt es sich um **besonders dünne, leichte und schnell startende Geräte mit langer Akkulaufzeit und erweiterten Sicherheitsfunktionen**, die aufgrund dieser Merkmale für den Bildungsbereich prädestiniert sind. Daneben gab es auch die fünf etablierten Gerätekategorien *mini* (leicht, ultramobil, lange

⊕

Akkulaufzeit), *midi* (obere Mittelklasse für Standardaufgaben), *maxi* (mobile Workstations), *budget* (besonders günstige Geräte) und *tablet* (Touchscreen und Tastatur).

⊕

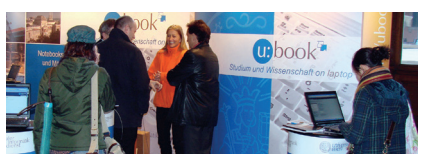

### **Schneller, höher, weiter**

Besonders freut es uns, dass im vergangenen Verkaufsfenster ein neuer Rekord bei den Verkäufen erzielt werden konnte. Diese Tatsache bestätigt uns, dass sich das u:book-Projekt auf dem richtigen Weg befindet und wir gemeinsam mit Lenovo, HP und Apple den richtigen Mix aus interessanten Geräten zu einem attraktiven Preis anbieten konnten. Auch die Möglichkeit, den gesamten österreichischen Bildungssektor, von PflichtschülerInnen bis hin zu emeritierten UniversitätsprofessorInnen, bedienen zu können, war hierfür sicherlich ein ausschlaggebender Faktor.

Insgesamt konnten im dreiwöchigen u:book-Fenster **4.963 Geräte verkauft**  werden. Dabei entfielen 1.249 Exemplare auf Lenovo (25%), 641 Modelle auf HP (13%) und 3.073 Geräte auf Apple (62%). Davon wurden 406 Bestellungen (8%) direkt von Organisationseinheiten oder Instituten der Bildungseinrichtungen getätigt. In diesem

Bereich lag Lenovo (51%) vor Apple (25%) und HP (24%). Bei den privaten Bestellungen führte Apple mit 65% vor Lenovo (23%) und HP (12%).

### **Ausblick Sommersemester 2013**

Mit der 11. u:book-Aktion feiern wir unser fünfjähriges Bestehen. Vom 25. Februar bis zum 17. März 2013 können wieder hochwertige mobile Arbeitsgeräte der Firmen Lenovo, HP und Apple bezogen werden. Bei den Geräten geht der Trend weiter hin zu innovativen Bedien- und Nutzungskonzepten. So wird es auch **erste Modelle mit** dem neuen Microsoft-Betriebssystem **Windows 8** geben.

Eine kleine Einschränkung möchten wir hingegen bei Produkten der Firma Apple bereits vorab ankündigen: Aufgrund der allgemeinen Geschäftsbedingungen, die seitens Apple für die u:book-Sonderrabatte gelten, wird es für SchülerInnen, die nicht bereits an einer tertiären Bildungseinrichtung zugelassen sind, sowie für Mitglieder von Alumniverbänden leider nicht möglich sein, im Rahmen von u:book Apple-Produkte zu beziehen.

Am **5. und 6. März 2013** ist in der Aula der Universität Wien der **u:book-Infostand** zu Gast, an dem es neben Beratung auch wieder die verfügbaren Modelle zum Ansehen und Ausprobieren geben wird.

www.ubook.at

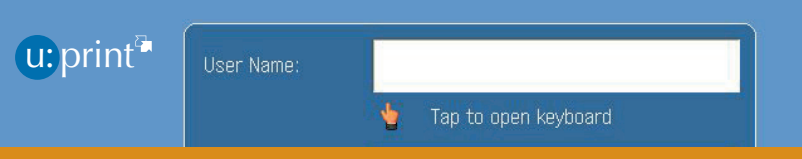

# **Fünf Jahre u:print Ein Erfolg auf 3,4 Millionen Seiten pro Jahr**

*[hh]* Fünf Jahre ist es her, als die ersten u:print-Geräte Einzug an der Universität Wien hielten. Die Zahlen sprechen für sich: Waren es zu Beginn 1,9 Millionen Seiten, die via u:print ausgedruckt wurden, so sind wir im Studienjahr 2012 bereits bei einem Jahresvolumen von 3,4 Millionen Seiten angelangt.

Im Zuge des Ausbaus und der **Erweiterung von Standorten** steht u:print nunmehr auch in vielen Fachbereichsbibliotheken zur Verfügung. Um den dortigen Anforderungen gerecht zu werden, wurde das u:print-Service um die **Kopierfunktion** erweitert – zusätzliche Papierladen und ein automatischer Einzelblatteinzug machen

dies möglich. Die **Einbindung** des passenden Druckertreibers **in** sämtliche **OPAC-Geräte** (Literaturrecherche an den Fachbereichsbibliotheken) führte zu einer weiteren Ausweitung des u:print-Services.

Da die **22 Multifunktionsdrucker** der ersten Stunde mittlerweile am Ende ihres Lebenszyklus angelangt sind, steht in den nächsten Wochen (beginnend mit Mitte Februar 2013) ein Austausch bevor. Die neuen Modelle des Herstellers Canon zeichnen sich durch ein **größeres Druckvolumen pro Monat**, **schnelleres Verarbeiten** von Druckjobs sowie durch **moderne und zeitgemäße Technik** aus. Alle Modelle werden

⊕

über vier Papierladen verfügen (3 x 500 Blatt A4 und 1 x 500 Blatt A3). Ausgewählte Modelle in den Bibliotheken und an einzelnen kleineren Standorten verfügen zusätzlich über einen **automatischen Einzelblatteinzug**, der bequemes Kopieren ermöglicht.

Als Bezahlsystem bleibt weiterhin das bewährte System der **Copycards** (erhältlich über Facultas) im Einsatz. Zusätzlich werden alle neuen u:print-Geräte mit einem zukunftsweisenden, **berührungslosen Kartenlesegerät** ausgestattet, um auch für zu erwartende Anforderungen in den nächsten fünf Jahren gerüstet zu sein. Selbstverständlich ist es uns ein Anliegen, beim Tausch der Multifunktionsgeräte darauf zu achten, die Steh- und Ausfallzeiten so gering wie möglich zu halten und so ein möglichst reibungsloses und uneingeschränktes Arbeiten in den öffentlichen PC-Räumen und Bibliotheken zu gewährleisten.

zid.univie.ac.at/uprint/

Weitere Artikel finden Sie online unter **uni-it.univie.ac.at**

*Sie möchten uni:it nicht erhalten?* Einfach abbestellen unter **uni-it.univie.ac.at/abo/**

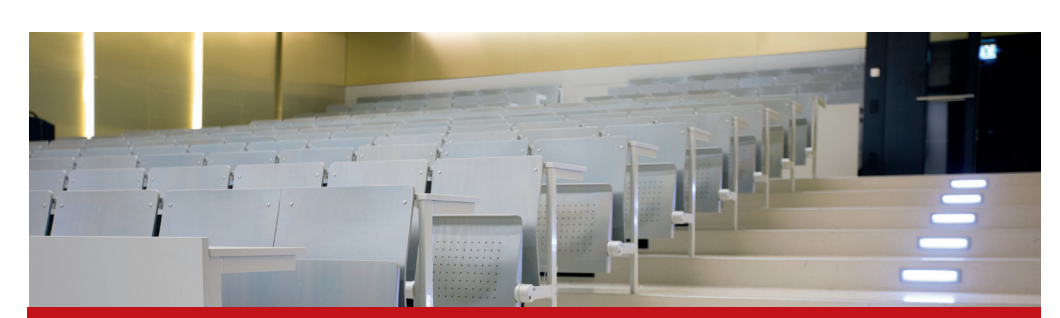

# **Have a good stream! Vorlesungsstreaming wird u:stream**

[h3] Das bisherige Service "Vorlesungsstreaming" tritt ab sofort unter der neuen Bezeichnung **u:stream** auf. Damit soll die dauerhafte Verankerung des Services am Zentralen Informatikdienst zum Ausdruck gebracht werden. u:stream reiht sich damit in eine Reihe zentraler Services des ZID ein (u:book, u:phone, u:print, ...).

⊕

Der Kern bleibt unverändert: Wie bereits "Vorlesungsstreaming" erlaubt auch u:stream **Aufzeichnungen und Live-Übertragungen von Lehrveranstaltungen** an der Universität Wien. Hierzu sind ausgewählte Hörsäle mit entsprechendem Aufzeichnungsequipment ausgestat-

tet. Seit der Etablierung des Services haben zunehmend mehr Lehrende die Möglichkeit genutzt, Lehrveranstaltungen via Streaming den Studierenden zur Verfügung zu stellen. Pro Semester sind mittlerweile ca. 50 Lehrveranstaltungen zum Service angemeldet und im Laufe eines Semesters werden bis zu 400 Aufzeichnungen angefertigt.

⊕

Die Umbenennung ist jedoch mehr als ein bloßer Namenswechsel. In **Moodle** steht den Lehrenden der **neue RSSPlayer** zur Verfügung, der die Veröffentlichung der Aufzeichnungen mittels RSS-Feeds einfacher als bisher gestaltet (s. Kasten unten). In weiterer Folge werden die **Webmasken moder-**

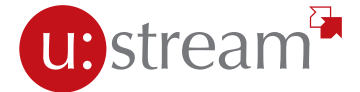

**nisiert**, mit denen die Lehrenden das Service bedienen. Die bisher getrennten Wege für Aufzeichnung und Live-Streaming werden zusammengelegt, sodass je nach Bedarf flexibel aus Aufzeichnung und/oder Live-Streaming gewählt werden kann. Eine neue Webseite vereinfacht überdies das Aufrufen von Room2Room-Streams.

Weitere Entwicklungen des Services sind in Vorbereitung. So soll die eingesetzte Hardware hinsichtlich neuer Standards und zusätzlicher Wünsche der KundInnen überprüft werden. Anknüpfungspunkte von u:stream ans Projekt StudienServicePortal (SSP) sollen wahrgenommen werden, die Ausstattung einzelner zusätzlicher Hörsäle mit Aufzeichnungsequipment ist in Planung.

Alle aktuellen und zukünftigen Neuerungen sollen dazu beitragen, u:stream für möglichst viele Lehrende attraktiv zu gestalten und damit einen Beitrag zur Umsetzung innovativer Konzepte in der universitären Lehre zu leisten.

zid.univie.ac.at/ustream/

### **Streaming-Inhalte via RSSPlayer in Moodle einbinden**

*[red]* Eine neue und zudem einfache Möglichkeit, Aufzeichnungen ohne großen Zeitaufwand in Moodle zur Verfügung zu stellen, ist die **automatisierte Einbindung** mithilfe des RSSPlayers.

Hierbei müssen Sie **einmalig** sogenannte RSS-Feeds in Ihren Moodle-Kurs einbinden, die Sie bei der Anmeldung Ihrer Lehrveranstaltung zum Service u:stream per E-Mail erhalten. Sobald Sie die RSS-Feeds im Player eingebunden haben, werden **im Semesterverlauf die einzelnen Aufzeichnungen automatisch in Ihrem Moodle-Kurs veröffentlicht**.

Den RSSPlayer können Sie **in jedem beliebigen Themenblock Ihres Moodle-Kurses** einrichten. Im Verlauf des Semesters wird dann die **Playlist mit den einzelnen Aufzeichnungen automatisch aktualisiert**.

Es können sowohl Video- als auch Audioaufnahmen **in verschiedenen Qualitäten** veröffentlicht und optional zum Download angeboten werden. Zudem ist die Verfügbarkeit der Aufnahmen steuerbar.

Ausführliche Anleitung unter: zid.univie.ac.at/anleitungen/ustream/

⊕

### **Impressum**

*Herausgeber & Medieninhaber:* Zentraler Informatikdienst der Universität Wien 1010 Wien, Universitätsstraße 7 Österreich

*Grundlegende Richtung:* Mitteilungen des Zentralen Informatikdienstes *Verantwortliche Chefredakteurin:* Michaela Bociurko

*Redaktion & Gestaltung:*  Katharina Lüthke *Auflage:* 4.500

*ISSN:* 1727-6071 (Nachfolger "comment")

*E-Mail:* uni-it@univie.ac.at

*Web:* uni-it.univie.ac.at

Der Umwelt zuliebe:

П Т

♠

chlorfrei gebleicht

Holz und Papier aus nachhaltig bewirtschafteten Wäldern

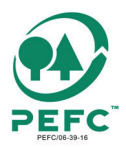

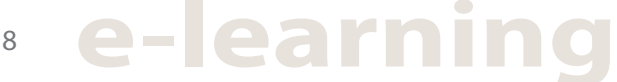